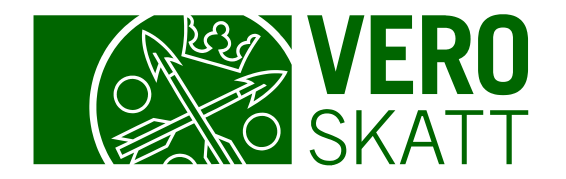

# OmaVero – asiakkaan etusivu

Päivitetty 20.2.2024

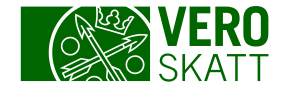

#### Asiakkaan etusivun sisältö

- OmaVeron etusivu avautuu aina Omat verolajit -välilehdelle.
- Muut välilehdet ovat
	- Suosikit
	- Tehtävät
	- Yhteydenpito
	- Toiminnot
	- Kaikki verolajit
	- Asiakastiedot.

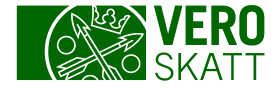

# Omat verolajit -välilehti

- Omat verolajit -välilehdellä on ensimmäiseksi Maksutilanne-osio, joka sisältää saldotietoja sekä maksamiseen ja palautuksiin liittyviä linkkejä.
- Maksutilanne-osion jälkeen on asiakkaan tuloveron tiedot:
	- Osiossa on kolmen verovuoden tiedot omissa kohdissaan.
	- Jokaisessa kohdassa on ajankohtaista tietoa sekä linkkejä hakemuksiin, ilmoituksiin ja verolajin sivulle.
- Seuraavissa osioissa ovat asiakkaan muut verolajit.
- Jos verolajeja on useita, voit lisätä tarvitsemiasi verolajeja suosikeiksi.

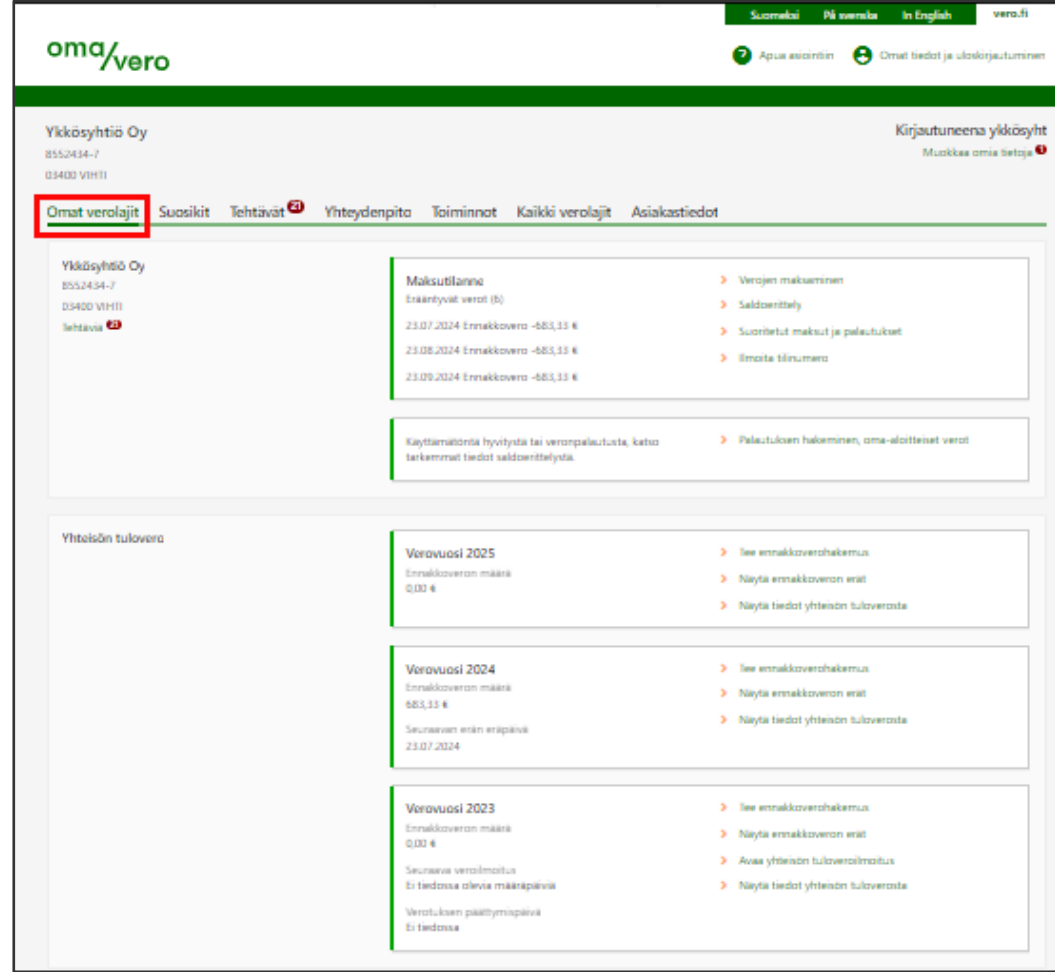

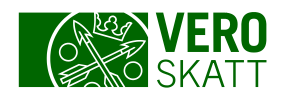

# Yhteydenpito-välilehti

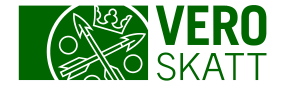

#### Yhteydenpito

- Välilehdellä on omissa osioissaan yhteydenpitoon liittyvät toiminnot, jotka ovat: Päätökset ja kirjeet, Selvityspyynnöt, Viestit, Tunnistautuminen puhelinpalveluun, Ajanvaraus ja Suomi.fi-viestien ottaminen käyttöön.
- Tunnistautuminen puhelinpalveluun ja Suomi.fi-viestien ottaminen käyttöön on tarkoitettu vain henkilöasiakkaille, joten niitä ei näytetä yritysasiakkaille.

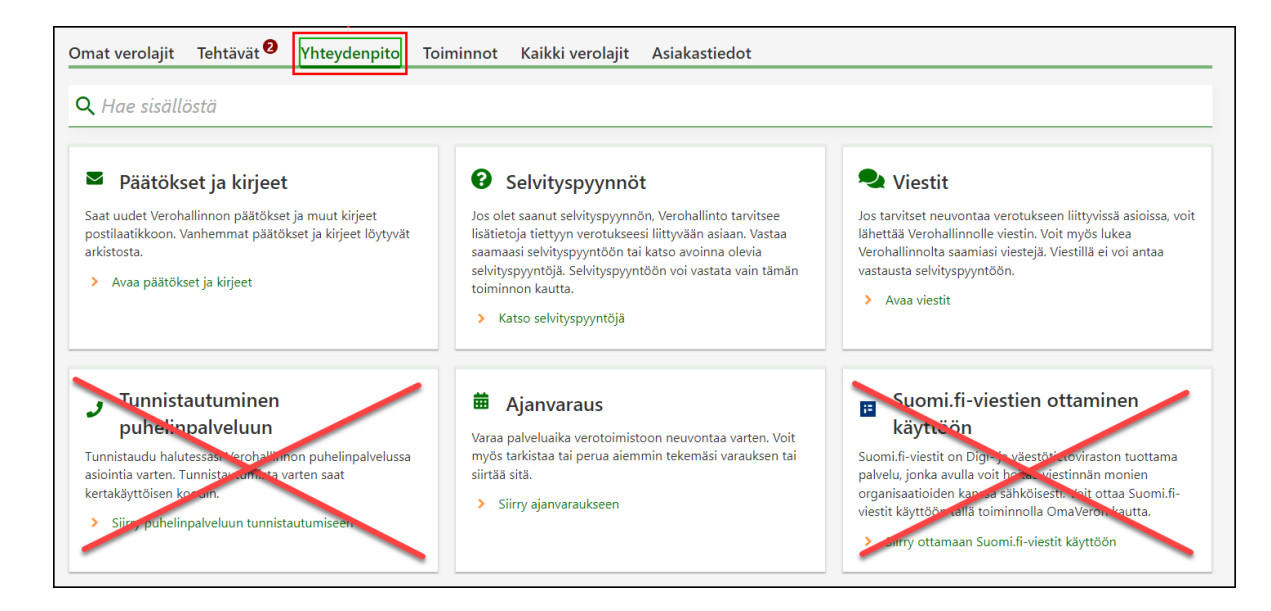

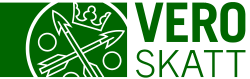

# Päätökset ja kirjeet

- Kun valitset Yhteydenpito-välilehdeltä linkin Avaa päätökset ja kirjeet, saat esiin näkymän, jossa on kaksi välilehteä: Postilaatikko ja Arkisto.
	- Voit siirtää yksittäisen päätöksen tai kirjeen arkistoon, kun valitset linkin Siirrä arkistoon.
	- Jos haluat siirtää kerralla kaikki, valitse linkki Siirrä kaikki arkistoon.
	- Päätökset ja kirjeet siirtyvät arkistoon vuoden kuluttua julkaisusta.
- Voit hakea Arkisto-välilehdeltä päätöstä tai kirjettä käyttämällä Hae sisällöstä -hakukenttää. Valitse alkamispäivämäärä riittävän kauas, jotta löydät haluamasi asiakirjan.

6

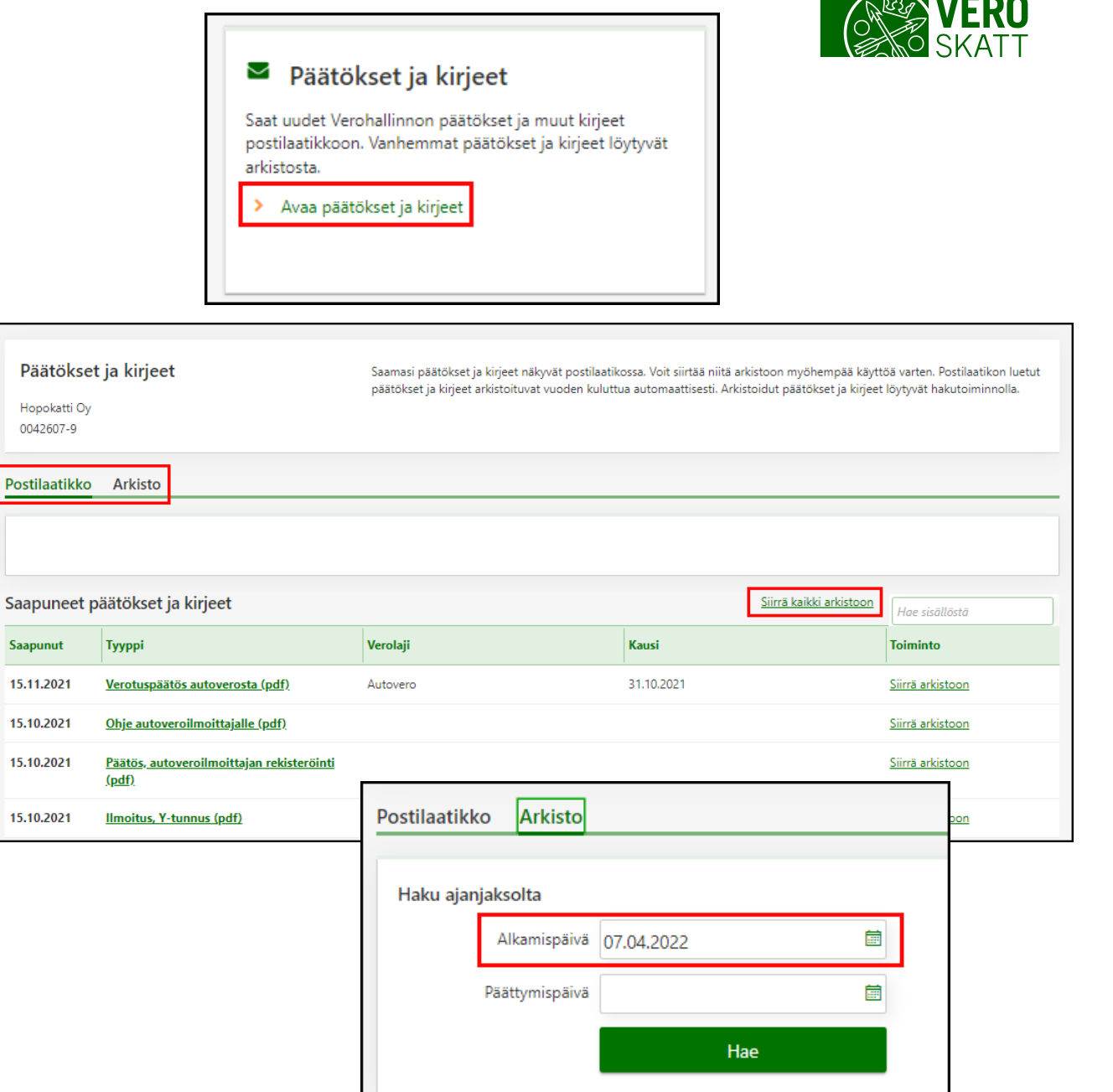

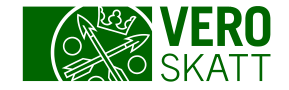

# Selvityspyyntöihin vastaaminen 1/3

- Selvityspyyntöön pääset vastaamaan suoraan Tehtävät-välilehdellä olevasta linkistä Avaa selvityspyyntö.
- Selvityspyyntöön voit vastata myös valitsemalla Yhteydenpito-välilehdeltä osiosta Selvityspyynnöt linkin Katso selvityspyyntöjä.
- Voit vastata selvityspyyntöön niin kauan kuin Vastaa selvityspyyntöön -linkki on valittavissa.
	- Selvityspyyntöön voi vastata useita kertoja. Esimerkiksi kirjanpitäjä voi antaa selvitystä ja yrityksen omistaja oman selvityksensä samaan selvityspyyntöön.

7

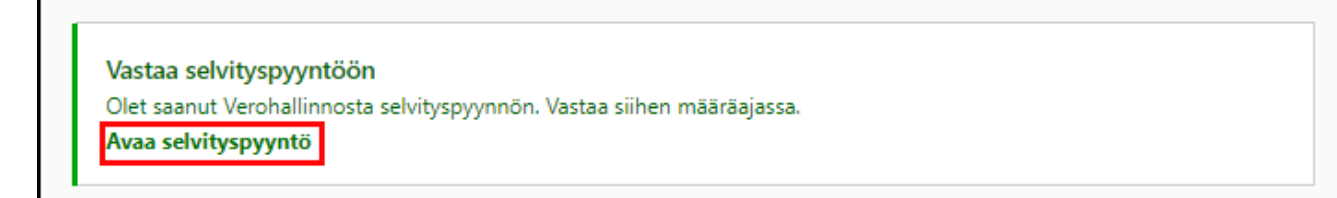

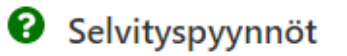

Jos olet saanut selvityspyynnön, Verohallinto tarvitsee lisätietoja tiettyyn verotukseesi liittyvään asiaan. Vastaa saamaasi selvityspyyntöön tai katso avoinna olevia selvityspyyntöjä. Selvityspyyntöön voi vastata vain tämän toiminnon kautta.

Katso selvityspyyntöjä

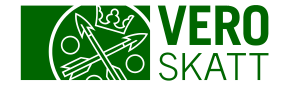

# Selvityspyyntöihin vastaaminen 2/3

- Pääset vastaamaan selvityspyyntöön linkistä Vastaa selvityspyyntöön, kun annat vastauksen ensimmäistä kertaa.
- Asiakas pääsee antamaan lisäselvityksiä linkistä Näytä vastaus.

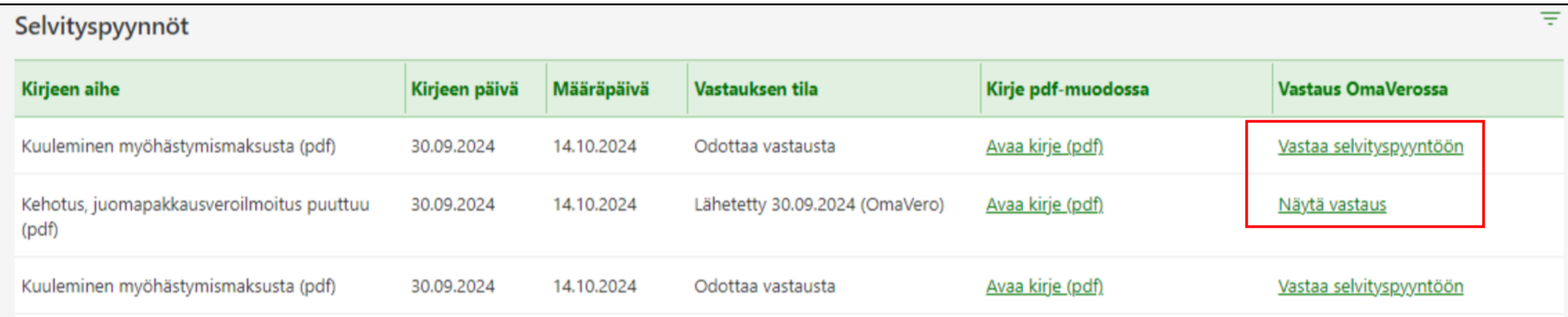

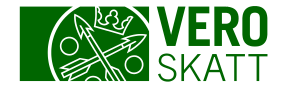

# Selvityspyyntöihin vastaaminen 3/3

- Vastausnäkymältä asiakas näkee myös aiemmin annetut vastaukset.
- Joissakin tilanteissa asiakas voi vastata antamalla uuden ilmoituksen tai täydentämällä aikaisempaa ilmoitusta linkistä Tee veroilmoitus tai hakemus.
- Asiakas voi antaa lisäksi vapaamuotoisen vastauksen valitsemalla linkin Lisää vapaamuotoinen vastaus.
- Jos vastauksen voi antaa vain vapaamuotoisena, annetaan se kirjoittamalla tekstikenttään tai liittämällä liitteitä.

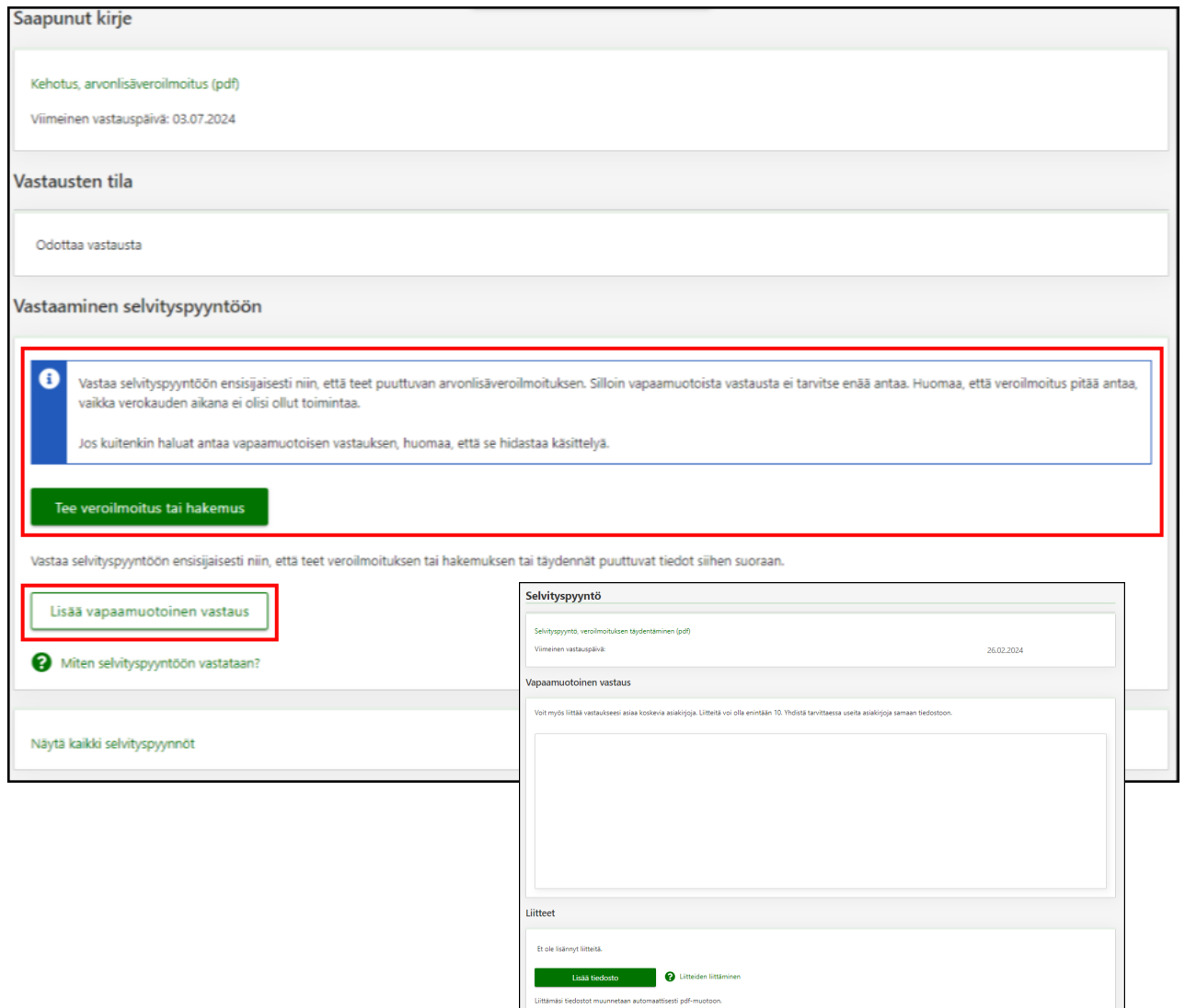

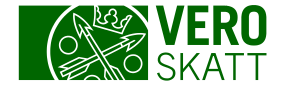

# Viestit

- Verotukseen liittyviä yleisiä neuvoja voi kysyä lähettämällä viestin Yhteydenpito-välilehden osiosta Viestit.
	- Viesteillä ei tule ilmoittaa verotukseen liittyviä tietoja.
- Jos kirjanpitäjänä haluat kysyä tietyn yrityksen asiasta, lähetä viesti kyseisen yrityksen OmaVerosta.
- Vain viestin lähettäjä näkee viestit.
- Voit kirjoittaa viestin, kun valitset linkin Lähetä uusi viesti.
	- Viestiin pitää valita verolaji, jota viesti koskee.
- Voit tarkastella lähetettyjä viestejä, kun valitset linkin Avaa viestit.

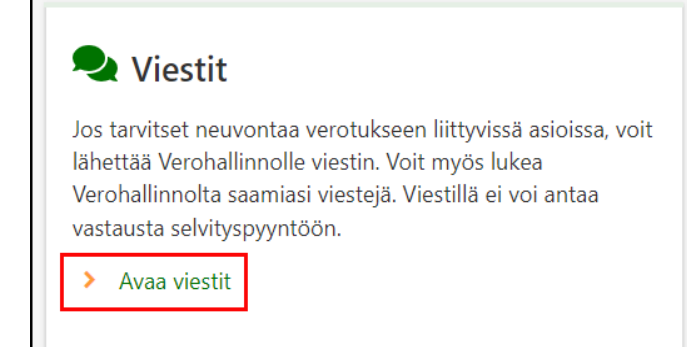

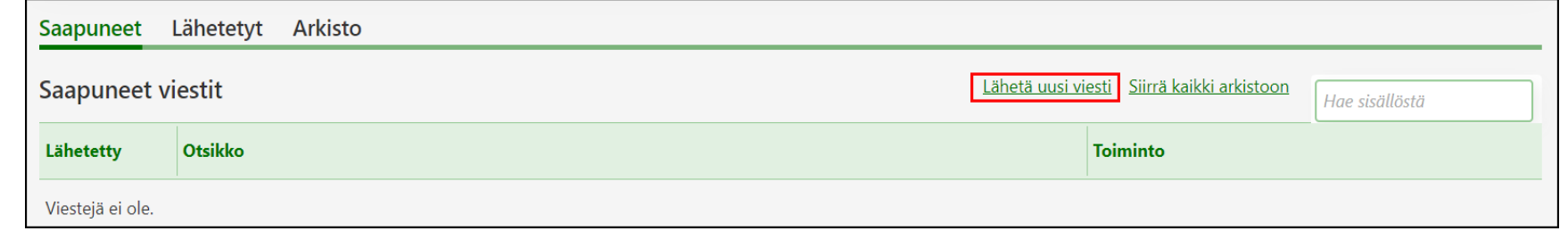

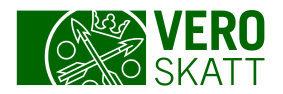

#### Toiminnot-välilehti

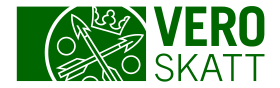

#### **Toiminnot**

- Välilehdellä on monia eri toimintoja.
- Välilehtien jälkeen on hakukenttä, jonka avulla voit hakea haluamaasi toimintoa sivulta.
- Kaikki toiminnot -linkistä pääset sivulle, jolta voit etsiä linkkilistasta kaikkia asiakkaalle mahdollisia ilmoituksia ja hakemuksia. Voit myös hakea haluamaasi toimintoa kirjoittamalla hakusanoja hakukenttään.

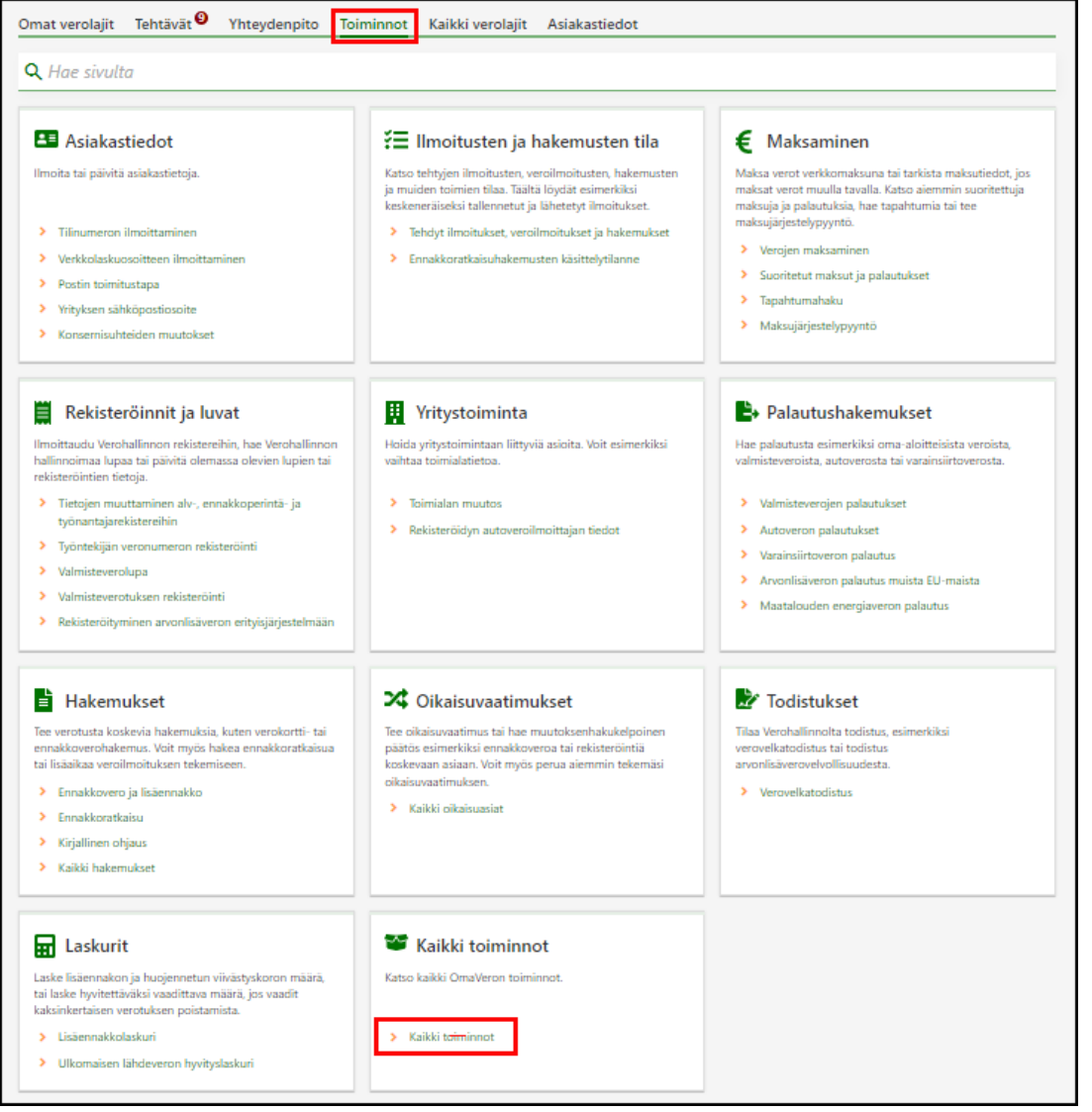

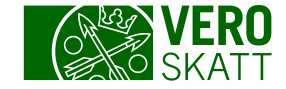

#### Toiminnot-välilehti: Ilmoitusten ja hakemusten tila

- Osiossa on kaksi linkkiä: "Tehdyt ilmoitukset, veroilmoitukset ja hakemukset" ja "Käsittelytilanteen seuranta".
- Kaikki OmaVeron kautta lähetetyt ilmoitukset ja hakemukset löydät, kun valitset linkin Tehdyt ilmoitukset, veroilmoitukset ja hakemukset. Näkymässä voi olla erilaisia välilehtiä:
	- Ei lähetetty -välilehdellä ovat ilmoitukset ja hakemukset, jotka asiakas on tallentanut keskeneräisenä.
	- Lähetetty-välilehden asiakirjoja voit vielä muokata tai poistaa.
	- Vastaanotettu-välilehden ilmoituksia ja hakemuksia voit vain tarkastella.
		- Vastaanotettujen ilmoitusten ja hakemusten sisältämien liitetiedostojen sisältöä voit tarkastella.
- Käsittelytilanteen seuranta -linkistä voit tarkastella hakemuksen tai ilmoituksen käsittelyn vaiheita.

#### := Ilmoitusten ja hakemusten tila

Katso tehtyjen ilmoitusten, veroilmoitusten, hakemusten ja muiden toimien tilaa. Voit esimerkiksi avata keskeneräiseksi tallennetut ja lähetetyt ilmoitukset ja seurata tiettyjen hakemusasioiden käsittelytilannetta.

- > Tehdyt ilmoitukset, veroilmoitukset ja hakemukset
- Käsittelytilanteen seuranta

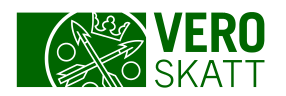

# Kaikki verolajit -välilehti

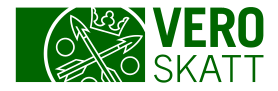

# Kaikki verolajit

- Välilehdellä näkyvät sekä asiakkaan omat verolajit että sellaiset verolajit, joista asiakas voi antaa ilmoituksia.
- Kaikki toiminnot -kohdan kautta voit hakea kaikkia asiakkaalle mahdollisia ilmoituksia ja hakemuksia joko kirjoittamalla hakusanoja tai etsimällä listasta.

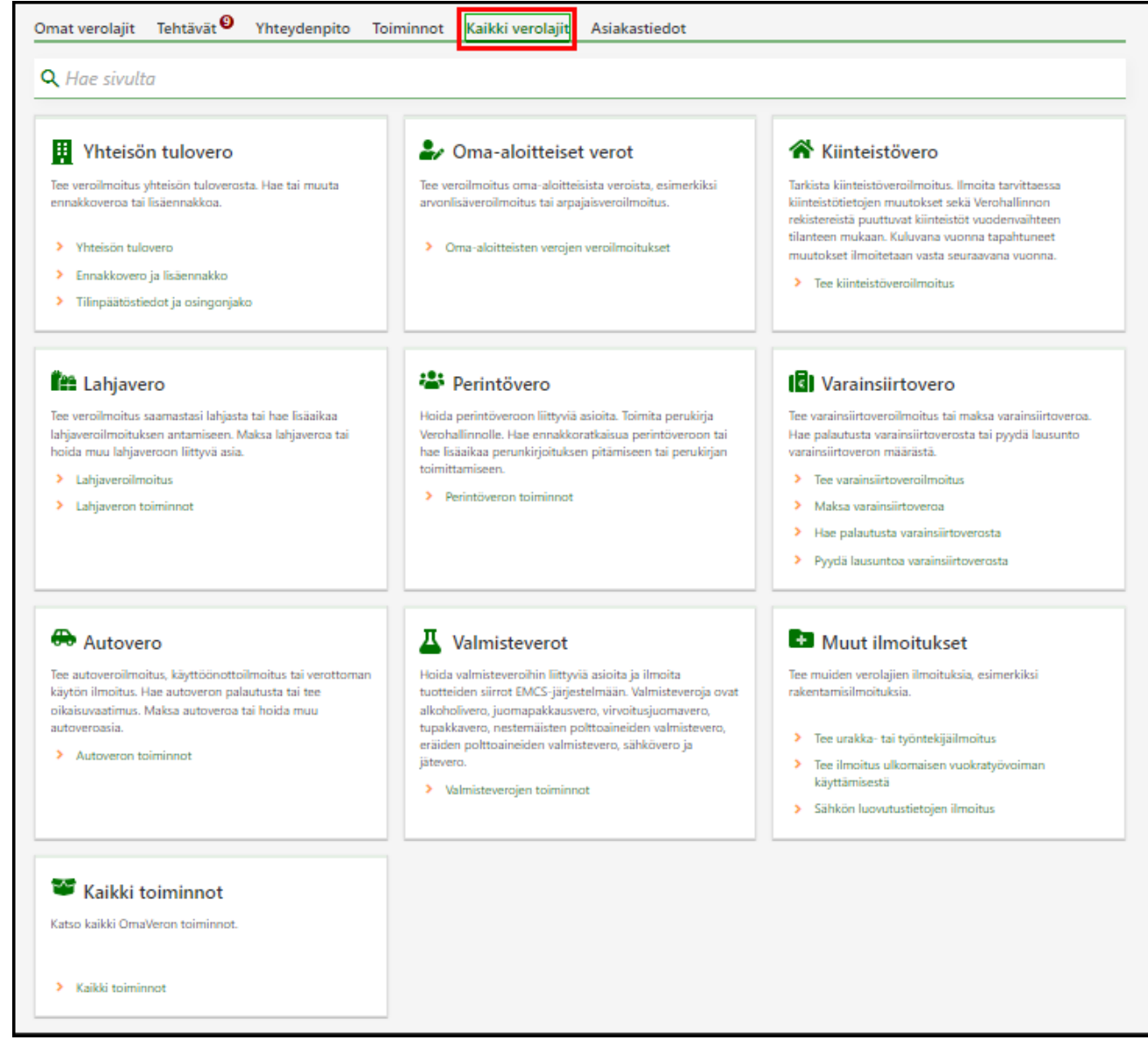

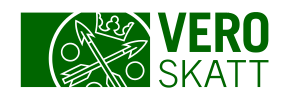

#### Asiakastiedot-välilehti

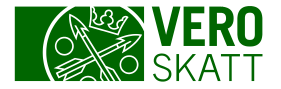

#### Asiakastiedot

- Asiakastiedot-välilehdellä voit muokata osioissa näkyviä tietoja Muuta-painikkeista.
- Perustiedot-osion tietoja ei voi muokata.
- **Pankkiyhteys** 
	- Tilinumeroa ei voi muuttaa Veroasioiden hoito -valtuudella vaan siihen tarvitaan kaupparekisteriin merkitty toimielinrooli, esim. toimitusjohtaja.
- **Postin toimitustapa**
- **Yritystoiminta** 
	- Toimiala
	- Voimassa olevat rekisteröinnit

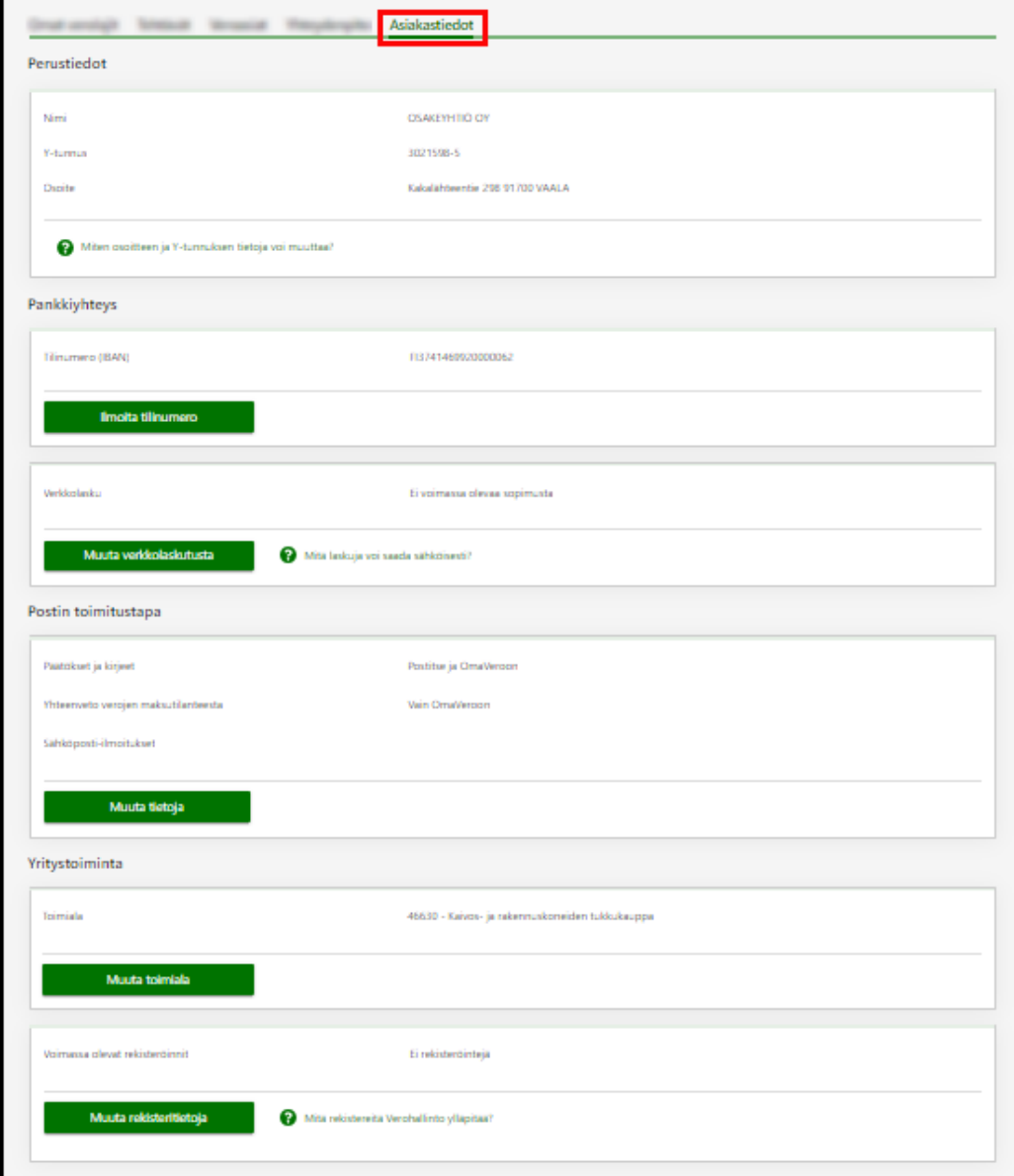